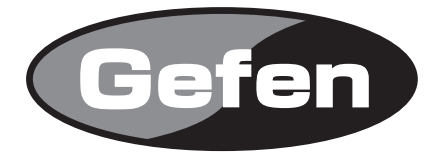

# **8x1 DVI DL/SL Switcher**

**DVI DL/SL切替機 型番: EXT-DVI-841DL**

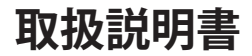

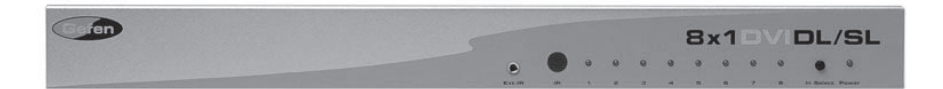

2010年10月版

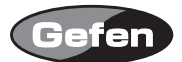

#### **安全上の注意**

この度はGefen製品をお買いあげいただき、ありがとうございます。機器のセッティングを行う前 に、この取扱説明書を十分にお読みください。この説明書には取り扱い上の注意や、購入された製 品を最適にお使いいただくための手順が記載されています。長くご愛用いただくため、製品のパッ ケージと取扱説明書を保存してください。

●注意事項は危険や損害の大きさと切迫の程度を明示するために、誤った扱いをすると生じること が想定される内容を次の定義のように「警告」「注意」の二つに区分しています。

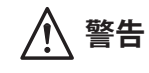

**警告** この表示内容を無視して誤った取り扱いをすると、死亡または重傷を負 う可能性が想定される内容です。

- ・ 必ず付属の電源アダプター、電源ケーブルを使用してください。これ以外の物を使用すると火 災の原因となり大変危険です。また、付属の電源アダプター、電源ケーブルを他の製品で使用 しないでください。
- ・ AC100V、50Hz/60Hz の電源で使用してください。異なる電源で使用すると火災や感電の原因と なります。
- 分解や改造は行わないでください。分解や改造は保証期間内でも保証の対象外となるばかりで なく、火災や感電の原因となり危険です。
- ・ 雷が鳴り出したら、金属部分や電源プラグには触れないでください。感電する恐れがあります。
- ・ 煙が出る、異臭がする、水や異物が入った、本体や電源ケーブル・プラグが破損した等の異常 があるときは、ただちに電源を切って電源プラグをコンセントから抜き、修理を依頼してくだ さい。異常状態のまま使用すると、火災や感電の原因となります。

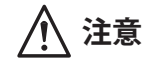

**注意** この表示内容を無視して誤った取り扱いをすると、傷害を負う可能性ま たは物的損害が発生する可能性が想定される内容です。

- ・ 万一、落としたり破損が生じた場合は、そのまま使用せずに修理を依頼してください。そのま ま使用すると、火災の原因となることがあります。
- ・ 以下のような場所には設置しないでください。 直射日光の当たる場所/極度の低温または高温の場所/湿気の多い場所/ほこりの多い場所/ 振動の多い場所/風通しの悪い場所
- ・ 配線は電源を切ってから行ってください。電源を入れたまま配線すると、感電する恐れがあり ます。また、誤配線によるショート等は火災の原因となります。
- ・ ご使用にならないときは、安全のため必ず電源プラグをコンセントから抜いてください。火災 の原因となることがあります。
- ・ 廃棄は専門業者に依頼してください。燃やすと化学物質などで健康を損ねたり火災などの原因 となります。

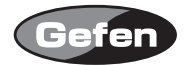

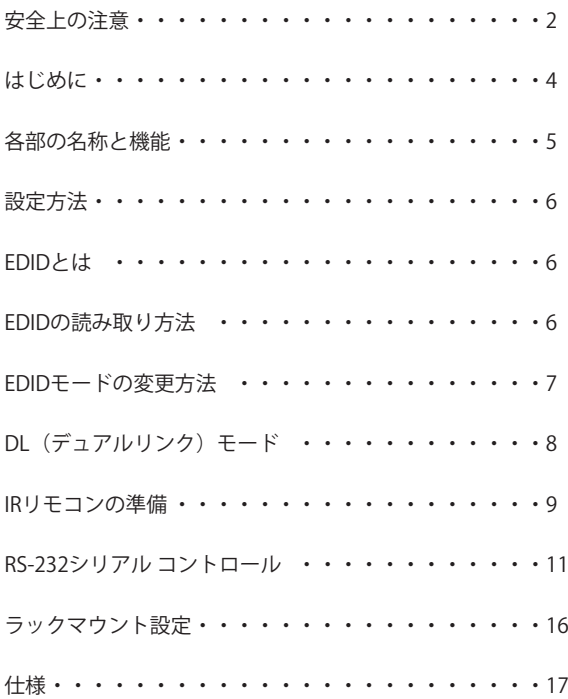

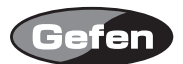

# **はじめに**

EXT-DVI-841DLは、最大8台のデュアルリンクソースを切り替えて、1台のDVI入力対応機器に出力 する8×1DVIデュアルリンク切替機です。

- ・最大3840×2400のデュアルリンクDVIビデオ解像度に対応(シングルリンクにも対応)。
- ・DVI出力で最大15mの延長を実現。※
- ・VESA標準、DVI解像度に対応。
- ・DDWG DVI仕様に準拠。
- ・IRリモコン、RS-232でソースの切替を実行。

※使用するケーブルやグラフィックカードにより表示可能な距離が変わります。

#### 梱包内容の確認

本体 DC5V電源アダプター IRリモコン デュアルリンクDVIケーブル(1.8m)

万一足りないものがありましたら、購入された販売店までお問い合わせください。

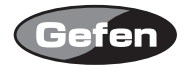

# **各部の名称と機能**

#### 前面パネル

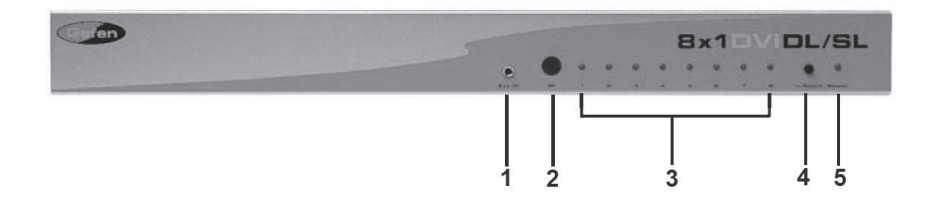

①IR受光部延長ポート :必要に応じてオプションのIR受光部延長ユニット(EXT-RMT-EXTIR) を接続します。

②IR受光部

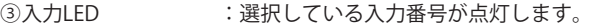

- ④入力切替スイッチ :入力しているソース機器を変更します。
- ⑤電源LED :電源が正常に通電している時に点灯します。

背面パネル

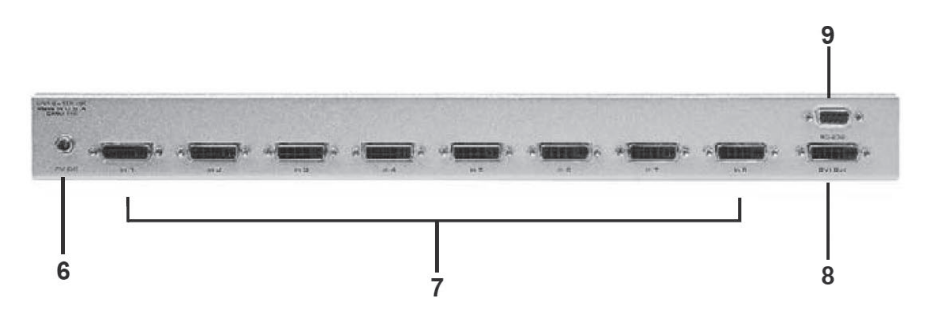

⑥電源入力端子

⑦DVI入力端子1-8 :ソース機器を接続します。 ⑧DVI出力端子 :DVI入力に対応した表示機器を接続します。 ⑨RS-232端子 :外部コントロールを行う際に使用します。

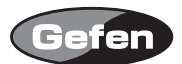

#### **設定方法**

1. ソース機器のDVI出力を本機のDVI入力に接続します。

2. 本機のDVI出力を表示機器のDVI入力に接続します。

3. 付属の電源アダプターを本機と接続し、コンセントへ差し込みます。

4. 表示機器、ソース機器の順番で接続した機器の電源をONにします。

#### **EDIDとは**

ソース機器(デジタル、アナログ)は、利用可能な解像度と機能を判断するため、接続するディ スプレイ等のデバイス情報が必要です。また、ソース機器は互換性のあるデバイス/ディスプレイ の解像度や機能の情報を出力できます。このデバイス情報はEDID(Extended Display Information Data)と呼ばれ、ソース機器は接続されたデバイス/ディスプレイからEDID情報を受信できます。 EXT-DVI-841DLは複数のソース入力が可能です。接続した各ソース機器はディスプレイを正常に処 理するため単一のEDIDデータを正確に読み込む必要があります。

#### **EDIDの読み取り方法**

EXT-DVI-841DLは以下の2つの方法でEDIDを読み取ります。

- 1. LOCAL EDIDモードをONにしている場合(工場出荷時設定)、電源投入時に各入力ソースに接続 されたディスプレイのEDID情報をEXT-DVI-841DLが記録し、記録したEDIDを全ての入力ソース に送出します。
- 2. LOCAL EDIDモードをOFFにしている場合、接続しているディスプレイのDDC信号が直接各入力 ソースに送られます。EDIDは入力ソースを切り替えた際、接続しているディスプレイから選択 したソースに送出(HDCPを使用する際に有効)します。

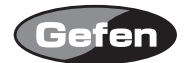

## **EDIDモードの変更方法**

EDIDモードは本体底面のDIPスイッチを使用して変更します。DIPスイッチは本体底面の銀色の シールを剥がすと表れます。

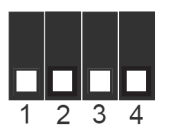

DIPスイッチは4つあり、EDIDモードの変更はDIPスイッチ3番で行います。

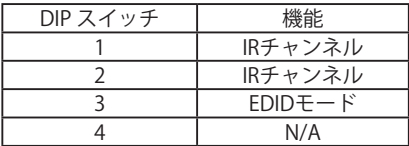

・LOCAL EDIDモード(スイッチ3をOFF、工場出荷時設定)

電源がONになっている間、接続しているディスプレイのEDID情報は8つ全てのLOCAL EDIDのメモ リーに保存され、その後全ての入力ソースに送出されます。LOCALに保存されているEDIDは以下 の方法で他のEDIDに書き換えることも可能です。

- 内蔵のEDIDメモリーバンク(最大7つのEDID情報を保存可能)
- 電源\*を入れた状態で入力ディスプレイから直接EDID情報を書き換え。
- RS-232経由で書き換え。

\*注意:LOCAL EDIDモード内の全EDID情報は、電源がOFFになると消去されます。

・LOCAL EDIDモードOFF(スイッチ3をON)

LOCAL EDIDモードをOFFにしている場合、接続しているディスプレイのDDC信号は直接各入力ソー スに送られます。EDID情報は、入力ソースを切り替えた際、接続しているディスプレイから選択 したソースに送られます(HDCPを使用する際に有効です)。

\*EDID情報を本機に正確に伝えるため、切替機の電源をONにした状態で行ってください。

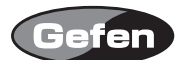

# **DL(デュアルリンク)モード**

EXT-DVI-841DLの裏面にある8つのDIPスイッチは、デュアルリンクモードで各入力が動作するよう に設定できます。デフォルトの状態でデュアルリンクソースを使用した際、ディスプレイの表示に 不具合が生じた場合、モードを有効にしてください。

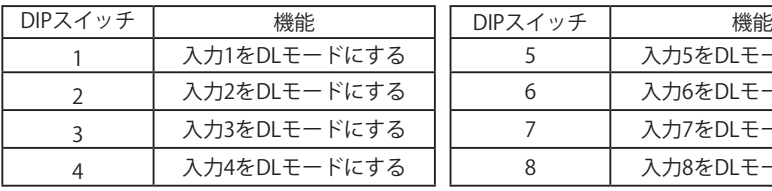

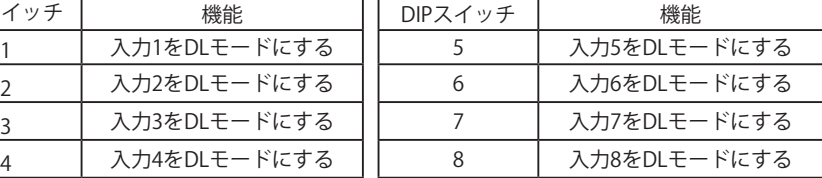

·DL(デュアルリンク)&SL(シングルリンク)モード(スイッチをOFF、工場出荷時設定) DIPスイッチを使用して各入力で個別に設定できます。デュアルリンクとシングルリンクのディス プレイの接続が可能です。

・DL(デュアルリンク)モード(スイッチをON) DIPスイッチを使用して各入力で個別に設定できます。DL&SLモードでデュアルリンクディスプレ イに不具合が生じた場合、このモードを有効にしてください。

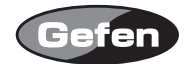

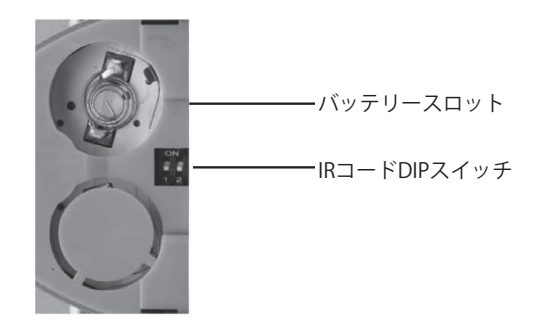

- 1. リモコン背面のフタを軽く押しながらスライドさせ、電池カバーを取り外します。
- 2. DIPスイッチ1と2がOFFになっていることを確認してください。
- 3. 付属のボタン電池の+極が上にくるようにして、金属のつめが電池を上からホールドするように 電池をはめ込んでください。(リモコンに必要な電池は1つです。)
- 4. 電池カバーを閉め、スイッチを交互に押してリモコン上部のインジケーターが一瞬光ること、リ モコンのPowerスイッチを押して本体の電源がON/OFFすることを確認してください。
- 5. IRリモコンにある数字1 ~ 8が、本機の入力1 ~ 8に対応しています。
- ※リモコン上の複数のスイッチを同時に押したり、切り替え動作を急速に行ったりしないでくださ い。故障の原因となります。

## **IR受光部延長ユニット(EXT-RMT-EXTIR)**

オプションのIR受光部延長ユニットを本体背面のポートに接続することで、本体を表に出さない状 態でIRリモコンが使用できます。

## ■リモコン操作で他社製品が動作してしまう場合

リモコンを操作して、本機以外の機器が動作する場合、本機側のリモコンコードを変更する必要が あります。本機では、工場出荷時の設定(1&2=OFF)を含めて4通りのリモコンコードを設定できます。

1. リモコン背面の電池カバーを取り外して中央にあるDIPスイッチを確認してください。

- 2. DIPスイッチを使用し、4系統のリモコンチャンネルから任意のチャンネルに切り替えてくださ い。
- 3. 本体底面の銀色のシールを剥がし、DIPスイッチを確認してください。リモコンコードはDIPス イッチの1/2番で設定を行います。IRリモコンで設定したリモコンコードと同一になるように次 の表を参考にDIPスイッチを設定してください。
- 4. 他の機器と干渉しないかを確認してください。干渉する場合は再度上記設定を行い、他のチャン ネルに切り替えてください。

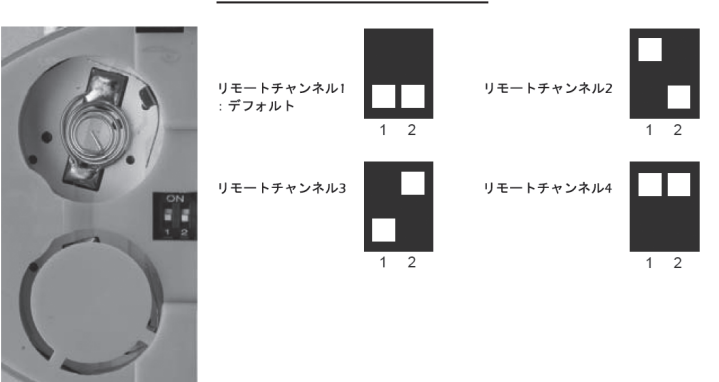

リモコン側のDIPスイッチ設定

## 本体側のDIPスイッチ設定

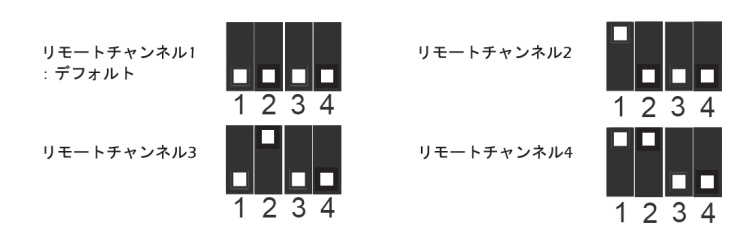

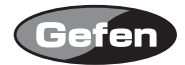

# **RS-232シリアルコントロール**

本機は、RS-232ポートを介して以下の制御を実行できます。

- ・入力ソースの切替
- ・DIPスイッチを操作せずに設定の変更
- ・Local EDIDバンクへの記録

信号の送受信は、2(RX),3(TX),5(Ground)のピンを使用します。

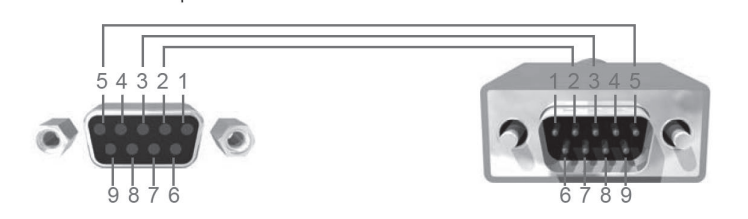

・RS-232ポート設定

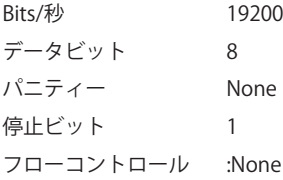

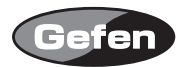

#### 1. エコープロトコル

定義

セミエコーモード :EDIDデータ構造/メモリーの受信時以外に、全受信バイトの情報を伝達します。 フルエコーモード :EDIDデータ構造/記録の受信時も、全受信バイトの情報を伝達します。 ※出荷時のオペレーティングモードは、セミエコーモードです。 ※Windows PCで制御する場合は、セミエコーモードを選択してください。

#### 2. リモート機能

リモート機能は、出力ルーティング、EDIDメモリーの管理などの設定を変更する場合に使用します。 これらの設定は、シリアルポート経由で制御も可能です。

2.1 ショートカットキーの変更

切り替えコマンド

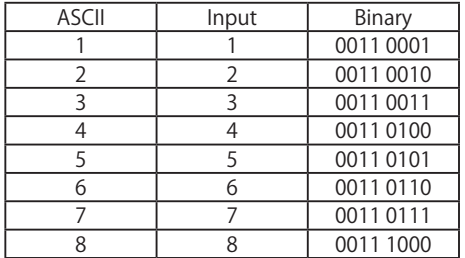

設定機能メニュー

"P"もしくは"p"コマンドは、機能設定メニューを表示します。

## 2.2 機能の変更

機能の呼び出しを行う構文は以下の通りです。"#"は大文字とスペースで機能名が続く開始フラ グ、スペースは機能名の終了を表しています。各機能のパラメーターは、"\r"で離れたスペース かEnterで終了します。

#FunctionName\_param1\_param2\_param3\_param4…\r

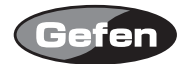

EDIDメモリーのローカル入力(DS EDID) DSからEDID記録を読み込み、全ローカル入力のEDIDメモリーバンクに保存します。 #EDIDDSTOLO

EDIDメモリーバンク(DS EDID) DSからEDIDを読み込み、EDIDバンクに保管します。 #EDIDDSTOBA\_param1\r

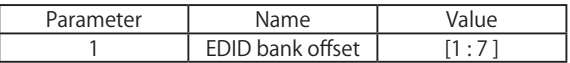

ローカルEDIDメモリー内のEDIDメモリーバンクとストアからEDIDを読み込む

EDIDバンクからEDID情報を読み込み、全入力のローカルEDIDメモリーに保存します。 #EDIDBATOLO\_param1\r

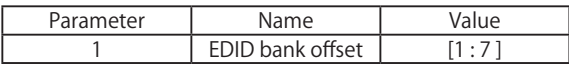

DDC信号を送る(DS EDID)

DS EDID (パススルーモード)に入力のDDCを送ります。 #DDCTODS

DDC信号を送る(Local EDID) Local EDIDに入力のDDCを送ります #DDCTOLO

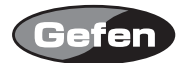

# プリントDS EDID

DS EDIDを読み込み、シリアルポートに送ります。 #PRDSEDID\_param1\r

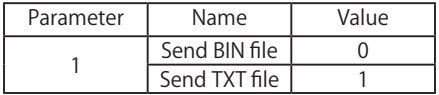

プリントLocal EDID

Local EDIDを読み込み、シリアルポートに送ります。

#PRLOEDID\_param1 \r

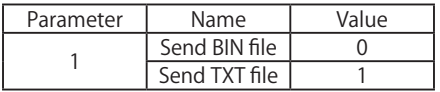

# プリントEDIDバンク

EDIDバンクからEDIDデータを読み込み、シリアルポートに送ります。 #PRBAEDID\_param1\_param2\r

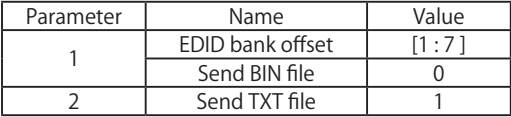

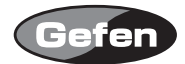

# Local EDIDへのEDID読み込み

シリアルポートを通してEDIDデータを呼び出し、各入力のLocal EDIDメモリーバンクに保存します #LOEDIDTOLO\_param1\_param2\r

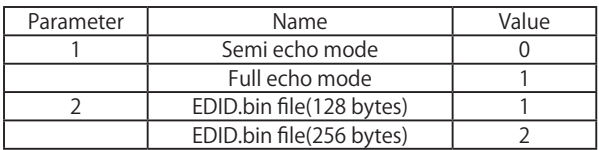

#### EDIDバンクへのEDID読み込み

シリアルポートを通してEDIDデータを読み込み、EDIDバンクへ保存します。 #LOEDIDTOBA\_param1\_param2\r

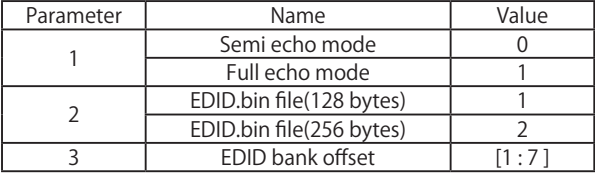

#### 初期設定へ戻す

工場出荷時の初期設定に戻します。 #DEF\r

# 3. ハイパーターミナル設定

プログラム>アクセサリ>通信>ハイパーターミナル>ファイル>プロパティ>セッテイング> ASCⅡ設定を選択し、「ローカルエコー」「着信データに改行文字を付ける」「着信データを強制的 に7ビットASCⅡにする」にチェックを入れてください。

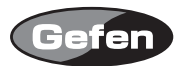

# **ラックマウント設定**

- 1. 製品の側面にあるネジの場所を確認してください。
- 2. 製品のフロント右部分にある上下 2 つのネジを外して下さい。
- 3. 取り外したネジを使って、付属のラックマウント用金具を製品に取り付けて下さい。

4. 製品の反対側も、同様の手順で取り付けて下さい。

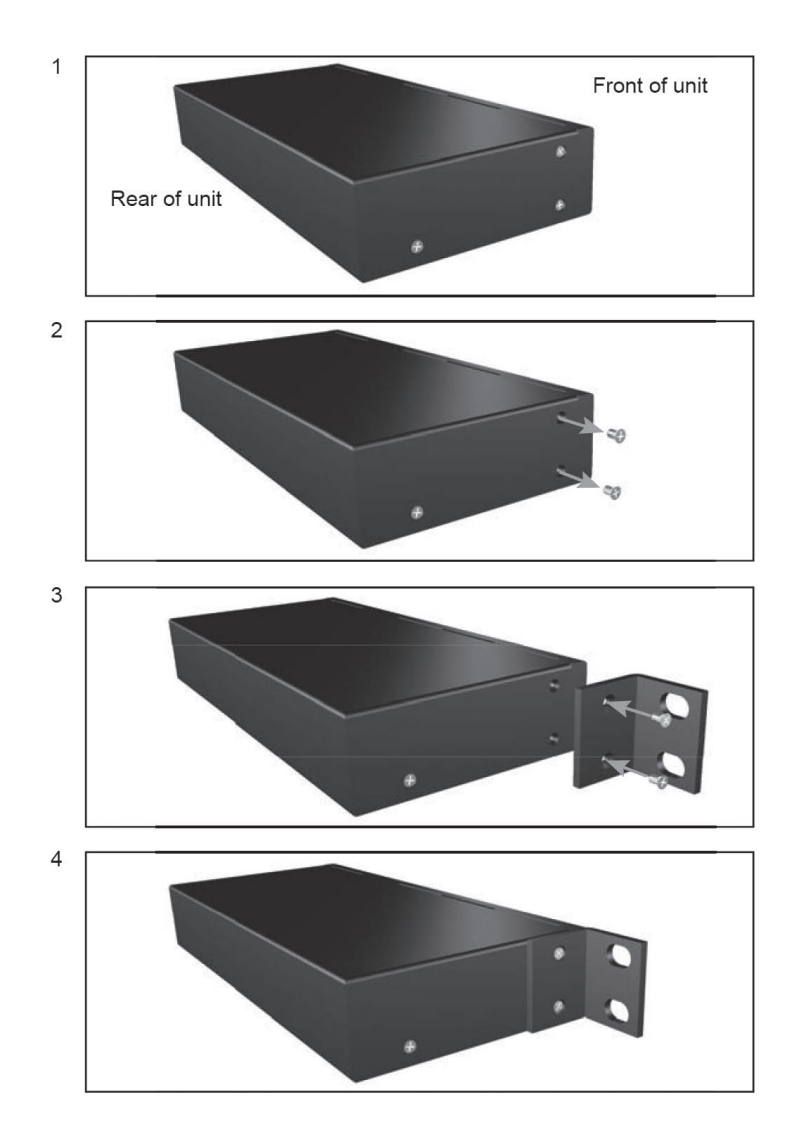

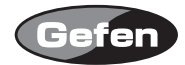

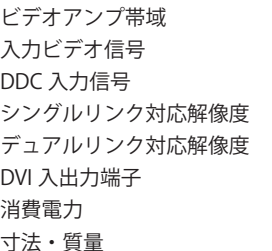

 $:165$ MH  $z \times 2$  $: 1.2V$  p-p

 $:5V p-p$  (TTL)

 $: 1920 \times 1200$ 

- $: 3840 \times 2400$
- : DVI-I 29 ピン、メス ( デジタルのみ )
- 消費電力 :最大 20 W
- : W432  $\times$  H45  $\times$  D111mm, 5.5kg

※製品の仕様および外観は予告無く変更されることがありますので、あらかじめご了承ください。

※この取扱説明書に記載されている商品名、会社名等は、その会社の登録商標または商標です。

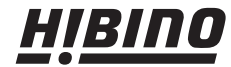

HIBINO EPIDEO ERESPONDED ET TEL: 03-5783-3880 FAX: 03-5783-3881<br>E-mail: info@hibino-intersound.co.jp http://www.hibino-intersound.co.jp/